# **מאגר מעבדות לשפות התכנות החדשות**

**ניתן להשתמש בחומרים לצורך הוראה בלבד. לא ניתן לפרסם את החומרים או לעשות בהם כל שימוש מסחרי ללא קבלת אישור מד"ר תמר פז.**

**המעבדה בקובץ זה מיועדת לתלמידים הלומדים מדעי המחשב בשפת התכנות ג'אווה והיא מותאמת לסביבת אקליפס.**

**המעבדה מיועדת לשיעורי המעבדה והיא מבוססת על שיטת ההוראה לפיה הלימוד של כל נושא חדש ייפתח בהתנסות אישית במעבדה. לאחריה, יבוא דיון כיתתי, שבעקבותיו ייפתרו משימות שונות.** 

**המעבדה מתרכזת ב בלימוד נושא מרכזי אחד: רשימות מקושרות.**

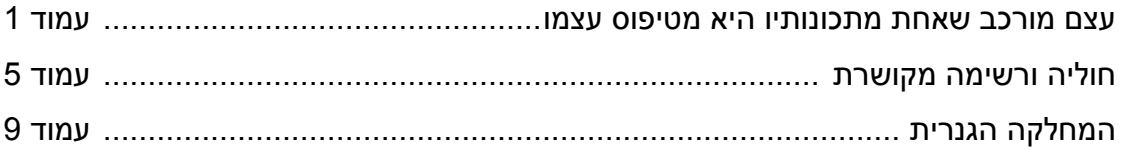

## **עצם מורכב שאחת מתכונותיו היא מטיפוס עצמו**

## המחלקה *Bead* לקוחה מפרק 6 בספר "עיצוב תכנה מבוסס עצמים", תשס"ח ,2007 המרכז להוראת המדעים, האוניברסיטה העברית, ירושלים

## **משימה 1 – חלק א'**

עצם מורכב הוא עצם שבו עצם אחר משמש כתכונה, ובפרט העצם שמשמש כתכונה יכול גם להיות מטיפוס המחלקה של העצם המורכב. במילים אחרות, עצם מורכב יכול גם להיות עצם שאחת מתכונותיו היא הפניה לעצם מאותו הטיפוס! למשל, תרשים UML הבא מתאר את המחלקה Bead( חרוז(.

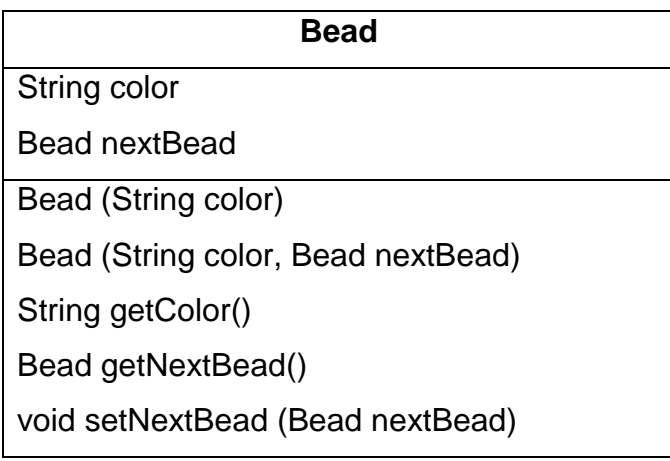

לעצם מטיפוס המחלקה Bead יש שתי תכונות: color צבע החרוז מטיפוס \_\_\_\_\_\_\_\_\_\_\_\_\_\_\_\_\_,

ו- nextBead הפניה לחרוז המושחל אחריו בשרשרת. ההפניה היא מטיפוס כתובת של

 למחלקה Bead יש שתי פעולות בונות. פעולה בונה אחת היא הפעולה הבאה שמקבלת רק את הצבע של החרוז, ומציבה בתכונה nextBead את הערך null.

**null הוא הפניה ריקה שאינה מובילה לשום עצם.** לכן, הפעולה הבונה הנוכחית דואגת שבתכונה nextBead לא תהיה הפניה לשום עצם.j. 

public Bead (String color)

this.color  $=$  color:

this.nextBead = null;

}

{

הפעולה הבונה השניה מקבלת צבע של חרוז והפניה לעצם מטיפוס Bead( חרוז(.

בעמוד הבא, מופיע שלד של המחלקה Bead.

.\_\_\_\_\_\_\_\_\_\_\_\_\_\_\_\_\_\_\_\_\_\_\_

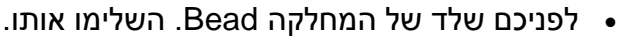

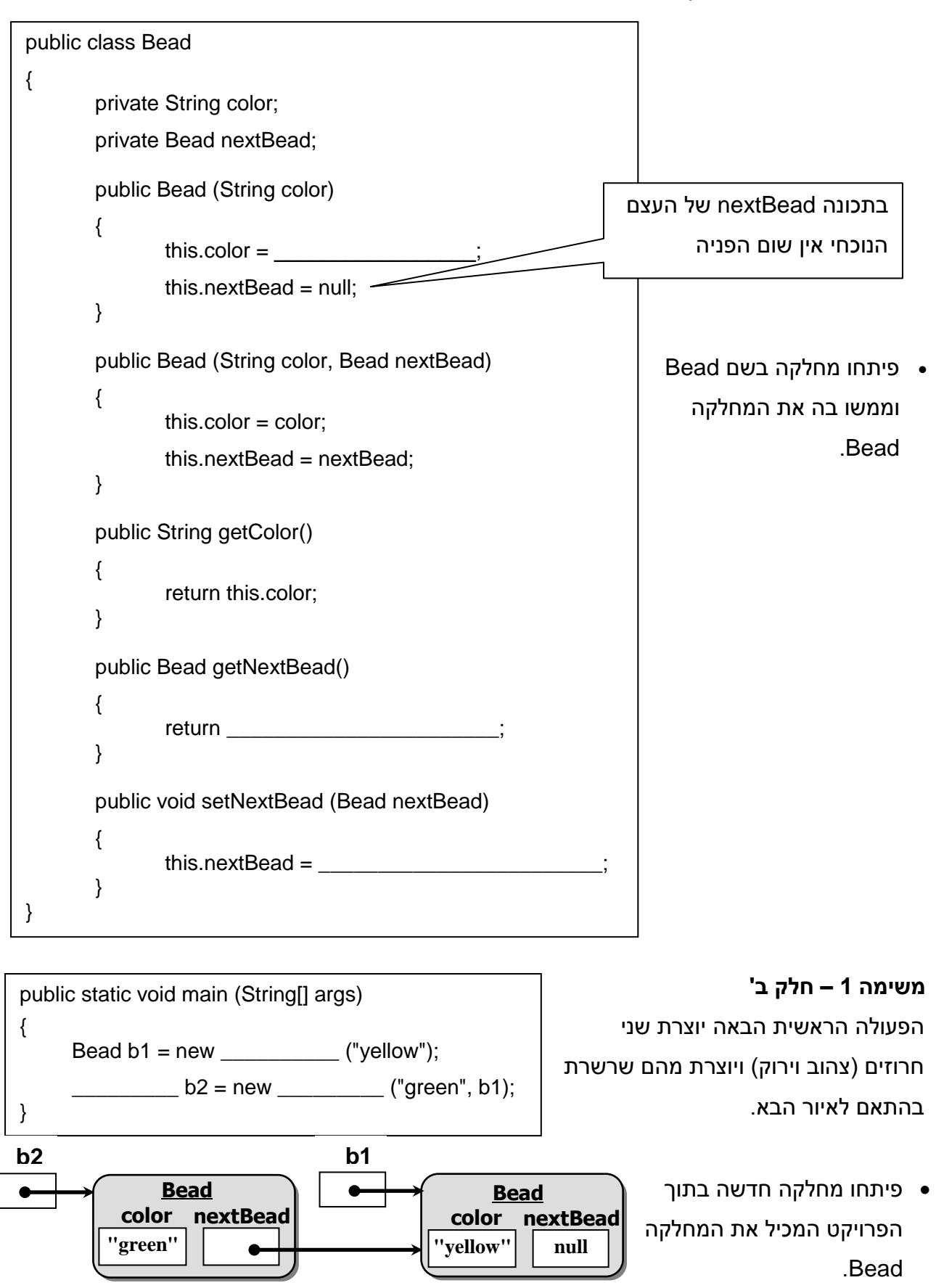

השלימו את הפעולה הראשית וכתבו אותה במחלקה החדשה.

### **משימה 1 – חלק ג'**

כדי לבדוק שאכן יצרתם שרשרת הוסיפו למחלקה הראשית את הפעולה printChain הבאה שמדפיסה את השרשרת. בפעולה הראשית, לאחר יצירת השרשרת, זמנו את הפעולה printChain להדפסת השרשרת.

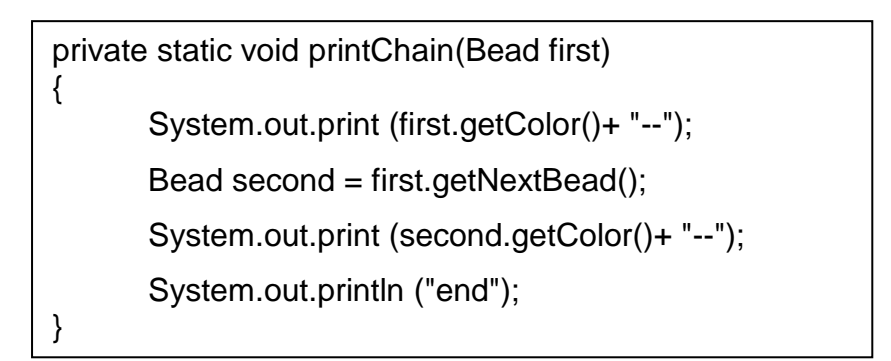

הזימון של הפעולה printChain יראה כך: (2b(printChain

## **משימה 1 – חלק ד'**

שנו את הפעולה הראשית כך שהשרשרת הנוצרת תראה כך:

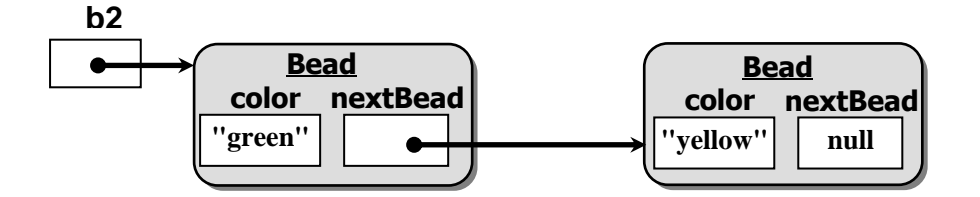

גם הפעם זמנו את הפעולה printChain להדפסת השרשרת.

### **משימה 2**

צרו שרשרת מעגלית שתכיל 4 חרוזים. למשל כך,

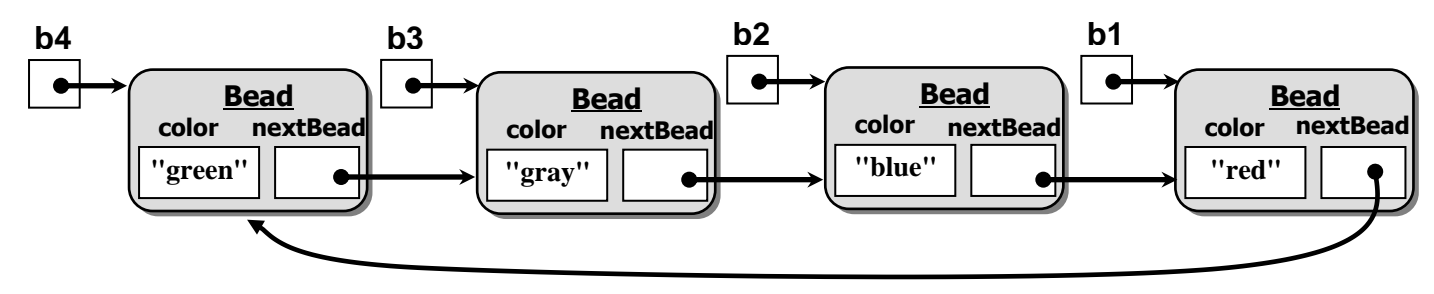

 כדי לבדוק את השרשרת שיצרתם שנו את הפעולה printChain כך שתתאים להדפסת שרשרת באורך 5 )החרוז הראשון יודפס בהתחלה ובסוף(.

הנחיה: עיברו על השרשרת באמצעות לולאה.

#### **משימה 3 – חלק א'**

צרו שתי שרשראות שונות. השרשרת הראשונה תהיה מורכבת מחמישה חרוזים: ירוק, אפור, כחול,

אדום, צהוב. המשתנה 1b יכיל הפניה לחרוז הראשון של שרשרת זו.

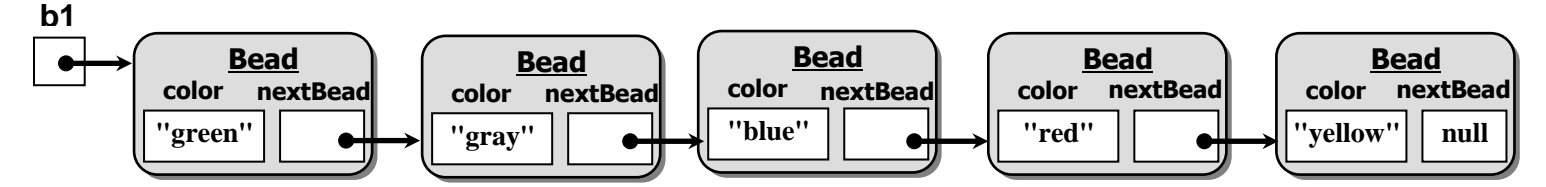

השרשרת השניה תהיה מורכבת גם היא מחמישה חרוזים: אדום, כחול, שחור, שחור, שחור. המשתנה 2b יכיל הפניה לחרוז הראשון של שרשרת זו.

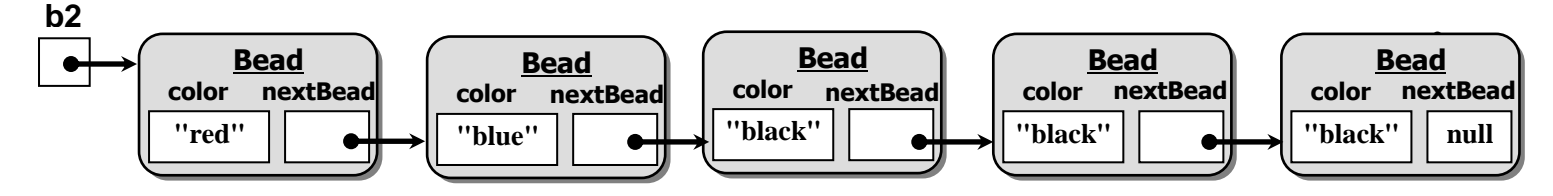

הדפיסו את שתי השרשראות )זמנו את הפעולה printChain עבור כל אחת מהשרשראות(.

### **משימה 3 – חלק ב'**

שנו את ההפניה בחרוז השני של השרשרת השניה כך שיתקבל המבנה הבא:

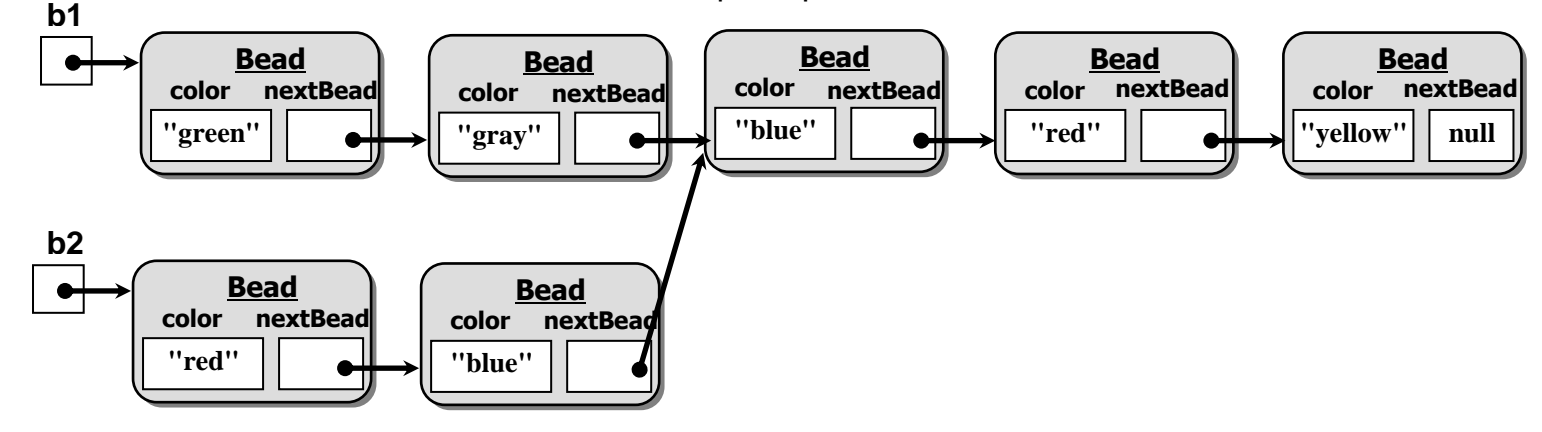

- כדי לבדוק את השינוי שעשיתם, צריך לזמן את הפעולה printChain כאשר המשתנה \_\_\_\_\_\_\_\_ משמש לה כפרמטר.
	- זמנו את הפעולה printChain וודאו כי חיברתם את השרשראות כנדרש.

#### **משימה 4**

שנו את הפעולה printChain כך שתתאים לשרשרת לינארית )לא מעגלית( באורך לא ידוע מראש. רמז: יש לעבור על השרשרת עד שמגיעים לחרוז שערך התכונה nextBead שלו הוא \_\_\_\_\_\_\_\_\_\_\_.

צרו שרשראות שונות באורכים שונים ובדקו באמצעותם את הפעולה שכתבתם.

# **חוליה ורשימה מקושרת )שרשרת חוליות(**

משימות 5-6 מבוססת על דפי עבודה שנכתבה על-ידי: שמעון אבן חיים, דורית ליקרמן ודורית כהן

#### **משימה 5 – חלק א'**

תרשים UML הבא מתאר את המחלקה IntNode( חוליה מטיפוס int).

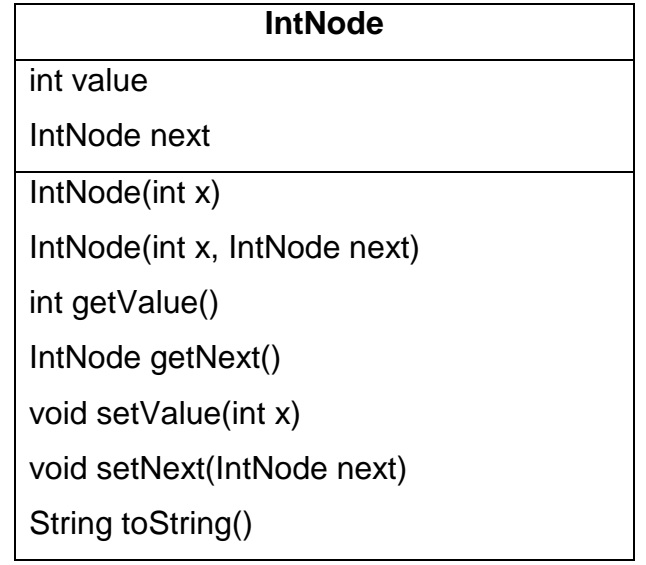

 לעצם מטיפוס המחלקה IntNode( או: למופע של המחלקה IntNode )יש שתי תכונות: ערך כלשהו מטיפוס \_\_\_\_\_\_\_\_\_\_\_\_\_\_\_\_\_, והפניה למופע נוסף של המחלקה IntNode .

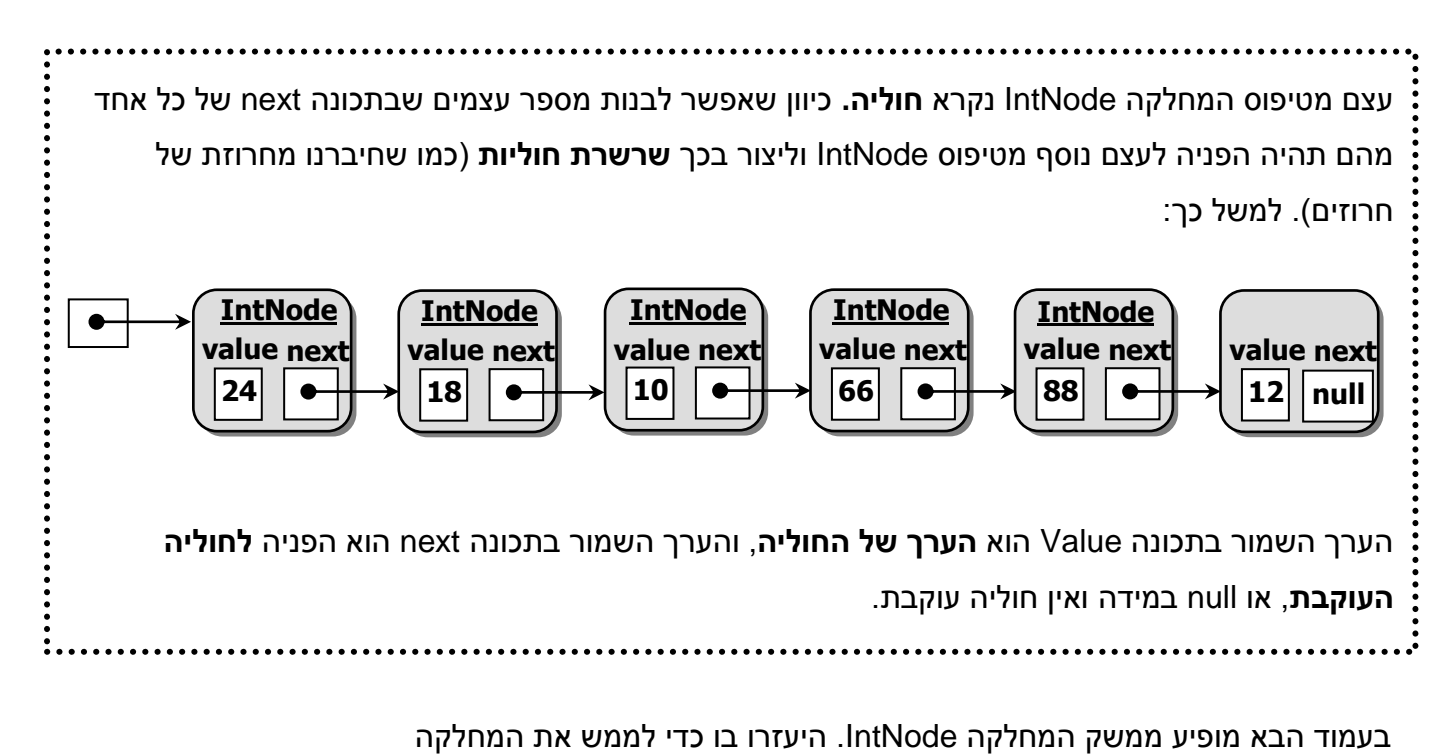

לפניכם ממשק המחלקה IntNode.

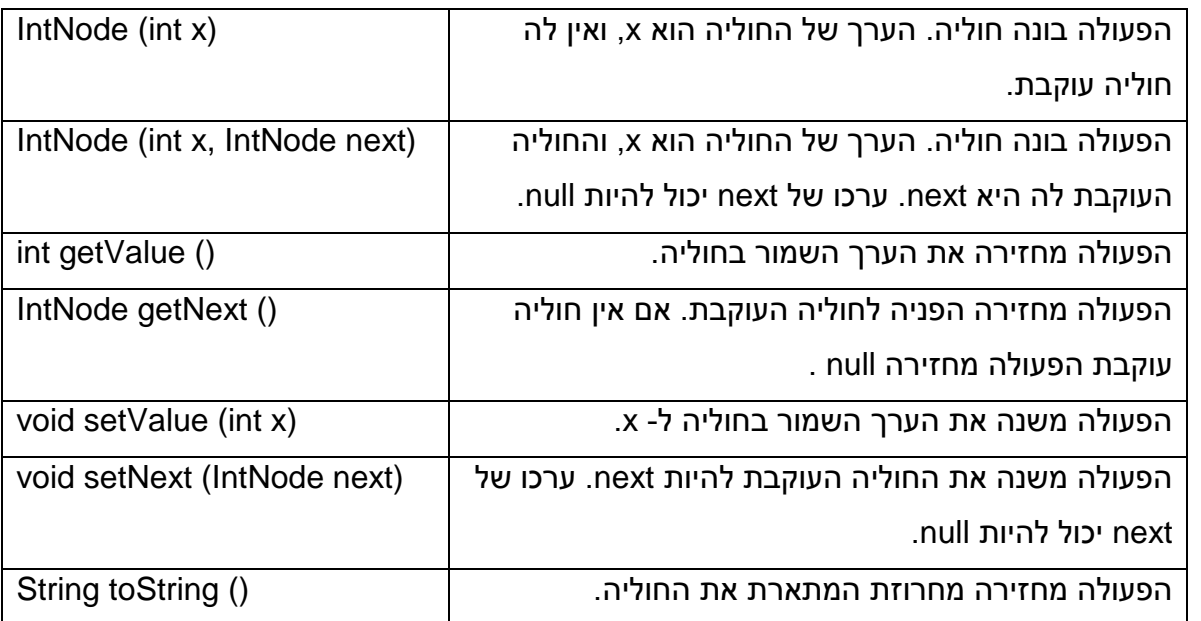

- פיתחו פרויקט חדש, פיתחו בו מחלקה IntNode וממשו בה את המחלקה IntNode. רמזים:
	- .1 העזרו במחלקה Bead
		- .2 הפעולה toString :

public String toString ()

{

}

return " "+ this.value;

```
משימה 5 – חלק ב' 
                                                       לפניכם שלד של מחלקה ראשית IntChain. 
                                                           הפעולה הראשית: .1 מגרילה מספר 
                                                       אקראי, .2 בונה חוליה ומציבה במשתנה 
                                                     ____________ את ההפניה לחוליה זו. 
                                                          .3 מזמנת את הפעולה buildChain.
                                                          .4 מזמנת את הפעולה printChain.
                                                                                   ההוראה:
                                                    IntNode first = new IntNode (num);
                                                        יוצרת עצם מטיפוס IntNode שבתכונה 
                                                                value שלו מוצב המספר ___________, 
                                                      ובתכונה next שלו מוצב הערך ______.
                                                         הפעולה buildChain מקבלת הפניה 
                                                          לחוליה. הפעולה יוצרת רשימה של 6
                                                      חוליות שבתכונה value של כל אחת מהן 
                                                      יש מספר אקראי בתחום .0-100 החוליה 
                                                     הראשונה ברשימה היא החוליה שההפניה 
                                                                    אליה התקבלה כפרמטר.
                                                                                   ההוראה:
                                                    pos.setNext (new IntNode(num));
                                                      יוצרת עצם מטיפוס IntNode ומציבה את 
                                                         ההפניה אליו בתכונה next של העצם 
                                                                שההפניה אליו היא במשתנה 
                                                                   ._________________
public class IntChain
{
 public static void main (String[] args)
 \{int num = (int)(Math.random() * 100);
   IntNode first = new IntNode (num);
   buildChain (first);
   printChain (first);
 }
 private static void buildChain (IntNode pos)
 {
   int num;
   for (int i= _____; i<5 ; ______)
   {
     num = pos.setNext (new IntNode(num));
      pos = pos.getNext();
    }
 }
 private static void printChain (IntNode pos)
 {
   while (pos !=null)
   {
       System.out.print(pos.toString());
      pos = \_}
   System.out.println(" end");
 }
}
```
- **הפעולה printChain** מקבלת הפניה לחוליה ראשונה ברשימה ומדפיסה את כל הרשימה.
- בפעולה **printChain**, המשתנה **pos** מקבל הפניה לחוליה הראשונה. בכל "סיבוב" של הלולאה הוא מקבל הפניה לחוליה אחרת. הדבר אינו משפיע על המשתנה first ששומר את ההפניה לחוליה הראשונה ברשימה. מדוע?\_\_\_\_\_\_\_\_\_\_\_\_\_\_\_\_\_\_\_\_\_\_\_\_\_\_\_\_\_\_\_\_\_\_\_\_\_\_\_\_\_\_\_\_\_\_\_\_\_\_\_

 $\_$ 

- השלימו את המחלקה.
- בתוך הפרויקט המכיל את המחלקה IntNode, פיתחו מחלקה חדשה IntChain והקלידו בה את המחלקה IntChain .
	- הריצו את המחלקה IntChain.

### **משימה 5 – חלק ג'**

הוסיפו למחלקה הראשית IntChain את שתי הפעולות הבאות:

- א. פעולה שמקבלת הפניה לחוליה ראשונה ברשימה ומחזירה את המספר הגדול ביותר ברשימה.
- ב. פעולה שמקבלת מספר שלם והפניה לחוליה ראשונה ברשימה. הפעולה מחזירה true אם המספר מופיע כערך באחת מהחוליות של הרשימה, ומחזירה false אחרת.
	- הוסיפו לפעולה הראשית (main (זימון לשתי הפעולות החדשות שכתבתם, ובדקו שהן מבצעות את הנדרש.

## **אל תמחקו את המחלקה IntChain , נזדקק לה בהמשך!**

### **משימה 6 – חלק א'**

 פיתחו בפרויקט הנוכחי מחלקה חדשה CharNode וממשו בה מחלקה דומה למחלקה IntNode. במחלקה זו הערך של התכונה value( הערך של החוליה( יהיה מטיפוס char.

## **את משימות 6ב,8- פיתרו בלי לספור את מספר החוליות ברשימה!**

### **משימה 6 – חלק ב'**

- פיתחו בפרויקט הנוכחי מחלקה ראשית חדשה CharChain וכתבו בה את הפעולות הבאות:
- א. פעולה buildChain שמקבלת הפניה לחוליה ראשונה של רשימה מקושרת ויוצרת רשימה שכל איבר בה הוא תו בתחום j-a .

הפעולה תיצור תווים אקראיים בתחום k-a, תיצור חוליה עבור כל תו שיוגרל ותוסיף אותה לרשימה. התהליך ייפסק כאשר יוגרל התו k( שלא יתווסף לרשימה(.

אפשר ליצור תווים באופן אקראי כך:

char  $c = (char)((int)(Math.random() * 11) + 97);$ 

הסבר: יוצרים מספר אקראי בתחום 97-107 )הקוד האסקי של האותיות k-a ) והופכים את המספר לתו.

- ב. פעולה שמקבלת הפניה לחוליה ראשונה ברשימה ומדפיסה את כל הרשימה.
- ג. פעולה שמקבלת הפניה לחוליה ראשונה ברשימה ומוסיפה, לאחר החוליה השלישית, חוליה חדשה ובה התו X. למשל, אם הרשימה היא: t-q-q-q-r-r-s-t-a-t , אזי לאחר הפעולה הרשימה תהיה t-q-q-X-q-r-r-s-t-a-t . הנחה: הרשימה מורכבת מ- 3 חוליות לפחות.
	- ד. פעולה ראשית שתבדוק את כל הפעולות שכתבתם.

### **משימה 7**

הוסיפו למחלקה CharList פעולה שתקבל הפניה לחוליה ראשונה ברשימה ותחזיר את אורך הרצף הגדול ביותר של תווים זהים ברשימה. למשל, עבור הרשימה t-a-t-s-r-r-q-q-q-t , הפעולה תחזיר את המספר .3

הוסיפו לפעולה הראשית זימון לפעולה החדשה ולאחריה זימון לפעולה להדפסת הרשימה.

#### **משימה 8**

 הוסיפו למחלקה CharChain פעולה שתקבל הפניה לחוליה ראשונה ברשימה. הפעולה תוציא מהרשימה את כל החוליות שהערך של החוליה שלפניהן הוא a. למשל, אם הרשימה היא: z-a-p-m-a-t , אזי לאחר . t-a-p-a תהיה הרשימה הפעולה

הנחה: הרשימה לא מכילה רצף של a-ים. כלומר לא יופיעו ברצף שתי חוליות או יותר שערכן a.

הוסיפו לפעולה הראשית זימון לפעולה החדשה ולאחריה זימון לפעולה להדפסת הרשימה.

## **המחלקה הגנרית**

## **משימה 9 – חלק א'**

המחלקות IntNode ו- CharNode שונות זו מזו רק בטיפוס של התכונה \_\_\_\_\_\_\_\_\_\_\_\_\_\_. באופן דומה נוכל לבנות מחלקות נוספות שיגדירו חוליות מטיפוסים שונים. למשל המחלקה DoubleNode תגדיר חוליה מטיפוס \_\_\_\_\_\_\_\_\_\_\_\_\_\_\_\_\_\_\_\_\_\_\_\_\_\_\_\_ .

כיוון שהשוני בין המחלקות הוא רק בטיפוס של התכונה value, ג'אווה מאפשרת להגדיר מחלקה שבה הטיפוס של התכונה value יקבע רק בעת יצירת מופע של המחלקה.

תרשים UML הבא מתאר **מחלקה גנרית** <T <Node שבה הערך של הטיפוס יקבע רק בעת השימוש במחלקה. כיוון שהטיפוס עדיין לא נקבע הוא מסומן באות T.

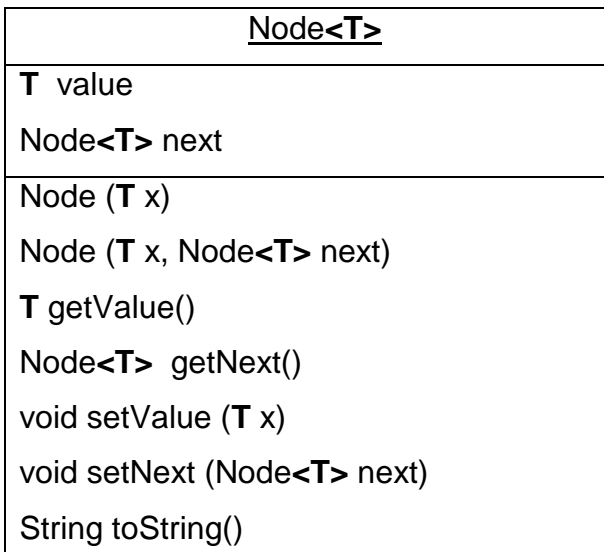

במקום טיפוס הנתונים רושמים **T**, אך בכל מקום שרוצים לציין את השם של המחלקה רושמים **<T<Node**. מסיבה זו, התכונה value היא מטיפוס T , ואילו התכונה next, שערכה יהיה הפניה לעצם )חוליה( מטיפוס המחלקה, היא מטיפוס <T<Node .

פתחו מחלקה חדשה בשם Node וממשו בה את המחלקה <T<Node

שימו לב, **למרות שהשם של המחלקה הוא Node, הכותרת של המחלקה תהיה: <T<Node class public**

**אם לאחר הקלדת המחלקה Node מופיעות שגיאות, ראו הנחיות בעמוד הבא.**

אם לאחר הקלדת המחלקה Node מופיעות שגיאות, צריך לעדכן את התכנה כך שתשתמש במנגנון

הגנריות. לשם כך, בצעו את הפעולות הבאות: בשורת התפריטים העליונה בחרו ב Project. בחלון שנפתח

 $\boldsymbol{\mathcal{S}}$ כעת בחרו ב Properties. בחלון שנפתח כעת, לחצו על Java Compiler

מצד ימין למעלה יופיע הכיתוב: Setting Workspace Configure – לחצו עליו.

בחלון שנפתח כעת בחרו ב 5.0 , לחצו על Apply , ואשרו

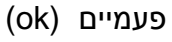

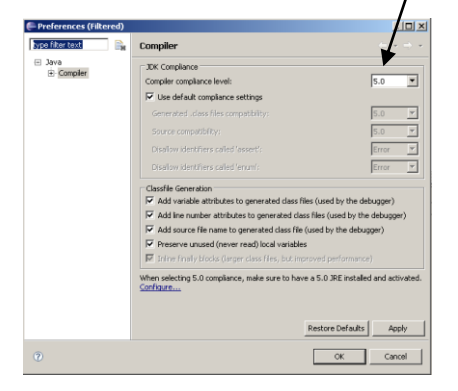

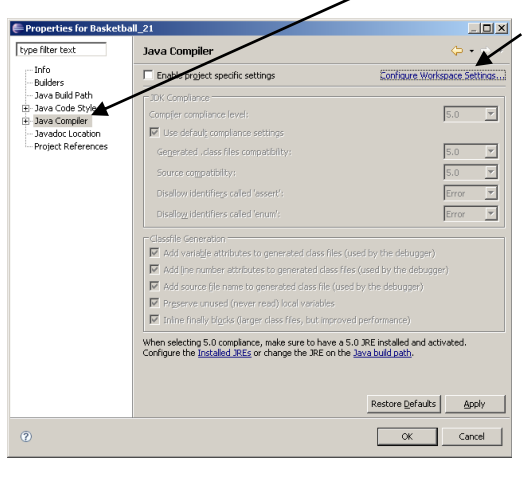

## **משימה 9 – חלק ב'**

- מחקו את המחלקה IntNode מהפרויקט.
- שנו את המחלקה IntList כך שבכל מקום שמופיע בה IntNode , ירשם <Integer<Node( שימו לב, **Integer** עם I גדולה **ולא int** )! .
	- הריצו כעת את המחלקה IntList ובדקו כי היא מבצעת את הנדרש לאחר השינוי.
	- באופן דומה מחקו את המחלקה CharNode ושנו את המחלקה CharList בהתאם.

**במחלקה גנרית, ערך של חוליה )ערך של התכונה value )מוכרח להיות הפניה לעצם )למופע של מחלקה( ולא טיפוס פשוט! כלומר, הוא אינו יכול להיות char , double , int לכן, בתוכנת ג'אווה לכל טיפוס פשוט מוגדרת מחלקה מקבילה: int עבור Integer double עבור Double Character עבור char, וכן הלאה מחלקות אלה נקראות: מחלקות עוטפות )classes wrapper type ) ההמרות מהטיפוסים הפשוטים לעצמים עוטפים, וחזרה, נעשות אוטומטית על ידי התוכנה.**

## **משימה 10**

כתבו תכנית שתקלוט עבור כל אחת מהקבוצות הרשומות באיגוד הכדורסל את שמה, את מספר

הניצחונות שצברה בעונה האחרונה ואת מספר ההפסדים שספגה. קליטת הנתונים תפסק עם קליטת

השם "aaa( "ונדרשנו שלא לקלוט נתונים נוספים עבור שם זה(.

התכנית תציג כפלט:

א. את השם של הקבוצה שהיחס בין מספר הניצחונות שלה לבין סה"כ המשחקים ששיחקה הוא הגדול ביותר (אם למספר קבוצות יש את היחס הגדול ביותר, התכנית הציגה כפלט את השמות של כולן). ב. את השמות של הקבוצות שהיחס בין מספר הניצחונות שלהן לבין סה"כ המשחקים ששיחקו הוא מתחת לממוצע.

**השמות של הקבוצות משמשים כמזהים** )אין שתי קבוצות או יותר בעלות אותו שם. ואי אפשר לשנות את השמות של הקבוצות(.

עד כה, כדי לפתור את המשימה, כתבנו שלוש מחלקות. מחלקה Team שמייצגת קבוצה אחת, מחלקה Union שמייצגת את האיגוד ומחלקה ראשית.

ממשק המחלקה Team

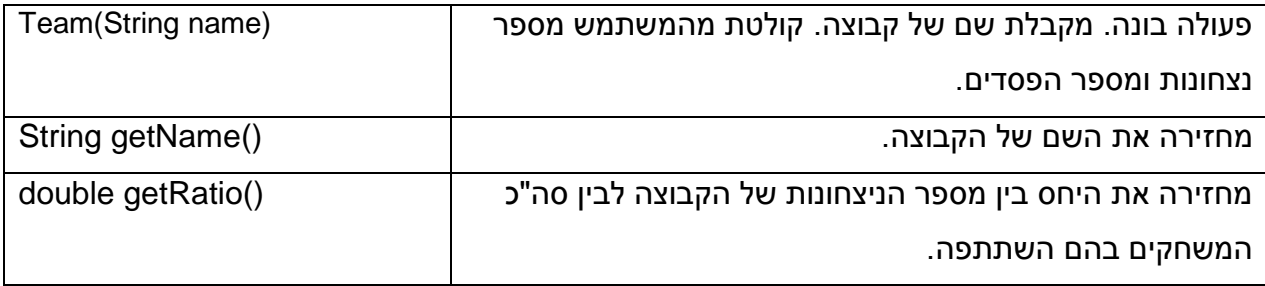

למחלקה Team הגדרנו שתי תכונות: שם הקבוצה, והיחס בין מספר הניצחונות של הקבוצה לבין סה"כ המשחקים בהם השתתפה.

ממשק המחלקה Union

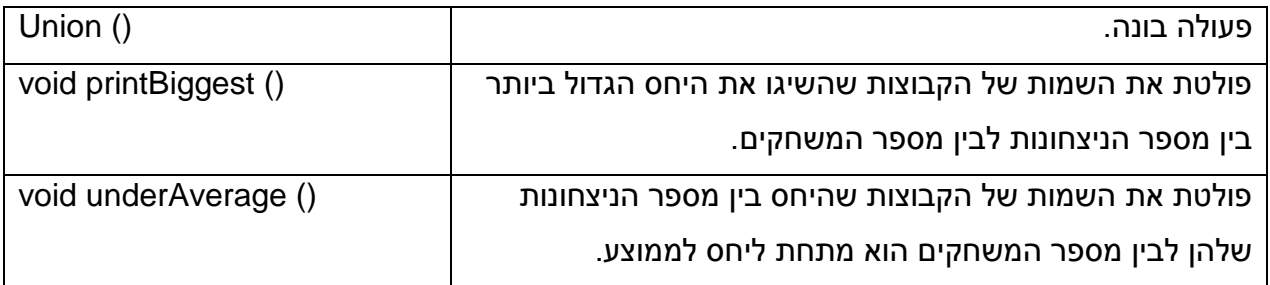

למחלקה Union הגדרנו שתי תכונות: מערך שבכל איבר בו תהיה הפניה לעצם מטיפוס Team, ומספר שלם שיציין את מספר הקבוצות באיגוד.

הפעולה הראשית:

```
public class MainUnion
\{public static void main(String[] args)
       {
             Union u=new Union();
             u.printBiggest();
             u.underAverage();
      }
}
```
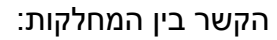

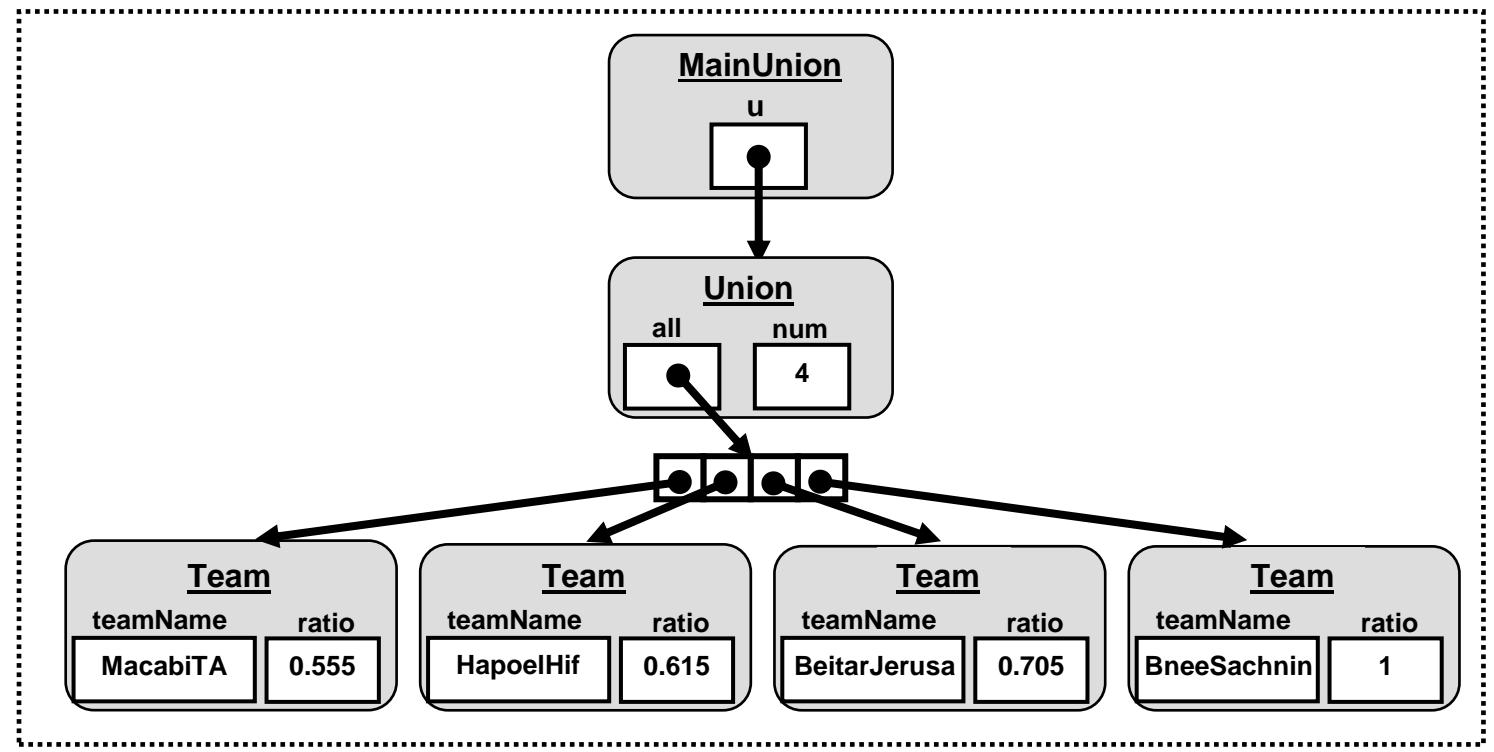

כאמור, לפתרון המשימה, שמרנו במחלקה Union מערך עם הפניות לעצמים מטיפוס Team. המחלקה UnionNode הבאה שומרת אינפורמציה זהה לזו שנשמרה במחלקה Union אך במקום המערך, יש בה **רשימה מקושרת )שרשרת חוליות( שהערך של כל חוליה בה הוא הפניה לעצם מטיפוס Team.** כלומר, בתכונה value של כל חוליה נשמרת הפניה לעצם מטיפוס Team, ובתכונה next נשמרת הפניה לחוליה הבאה.

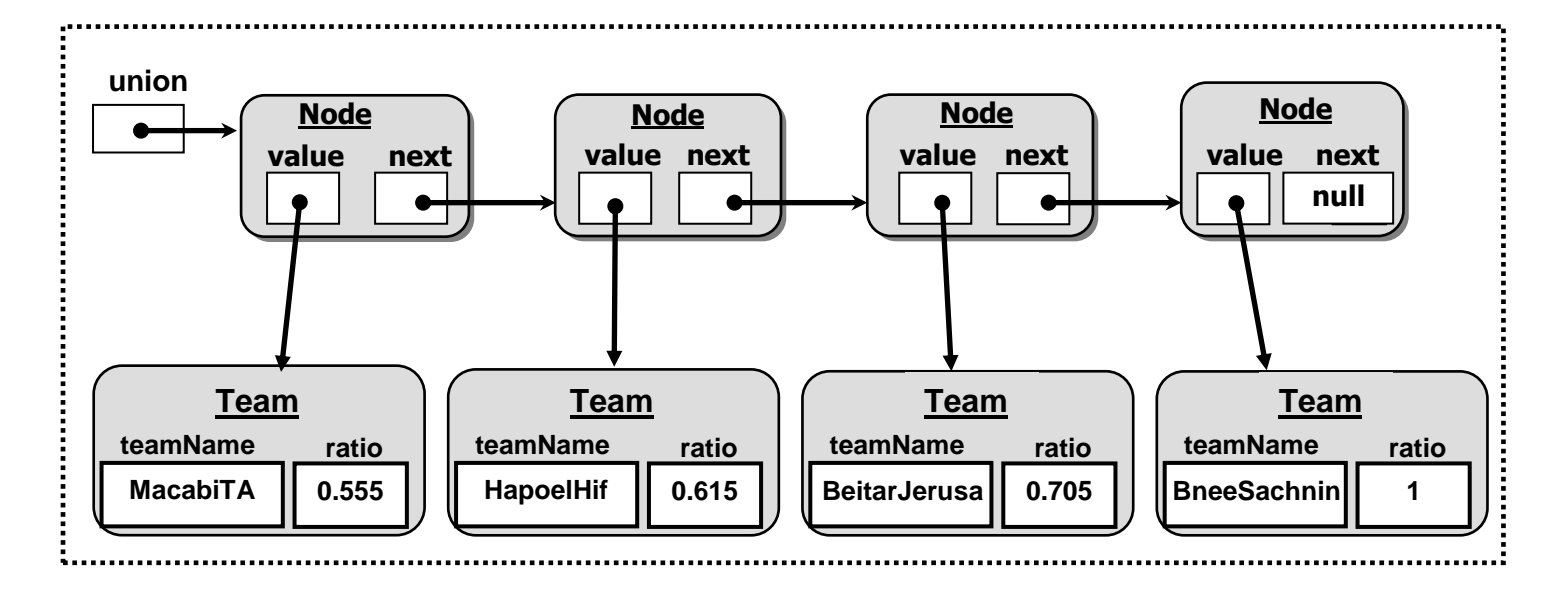

שימו לב, **השינוי הוא במחלקה Union בלבד ואינו משפיע על המחלקה הראשית ועל המחלקה Team.** 

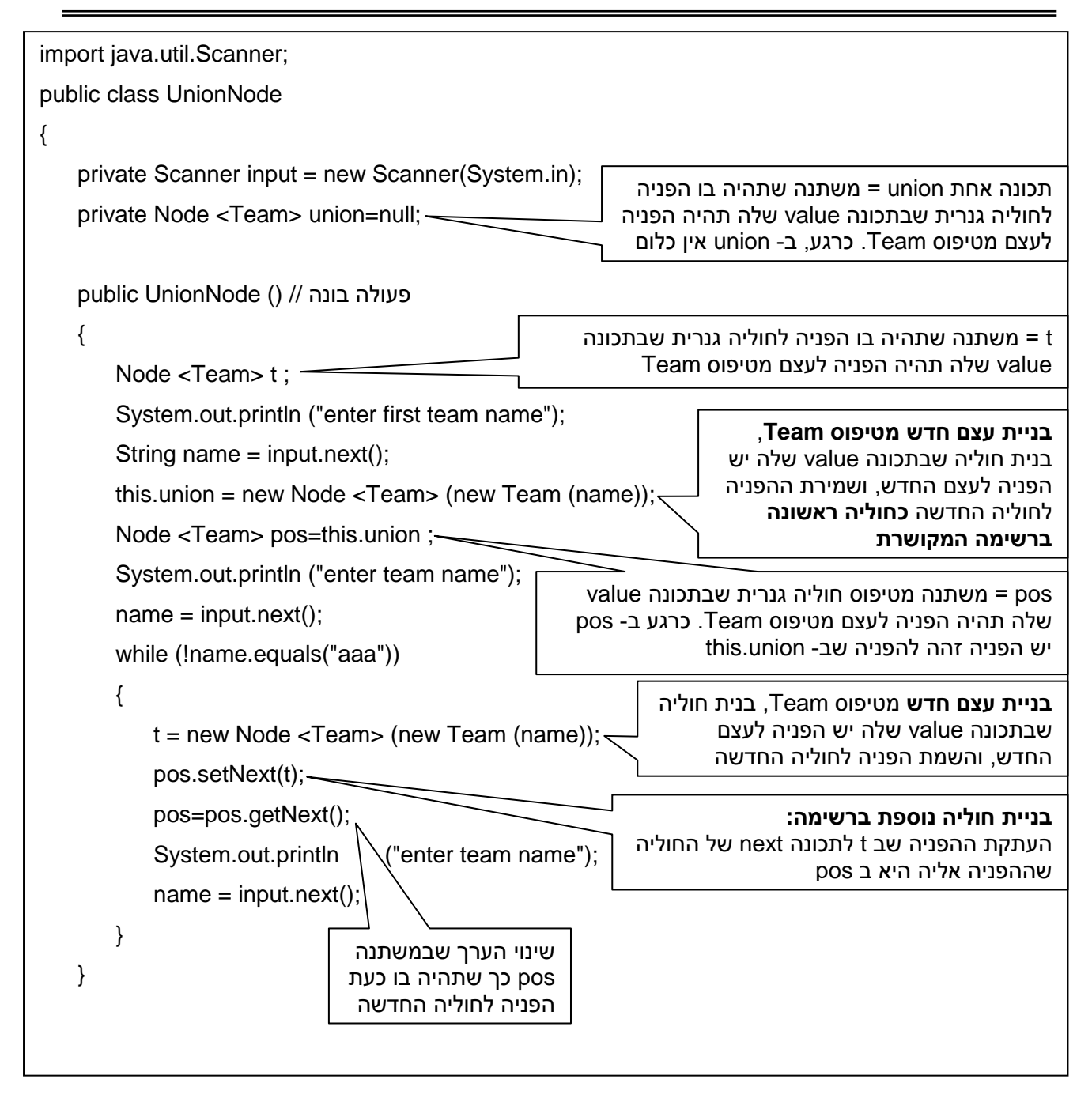

המשך המחלקה UnionNode בעמוד הבא

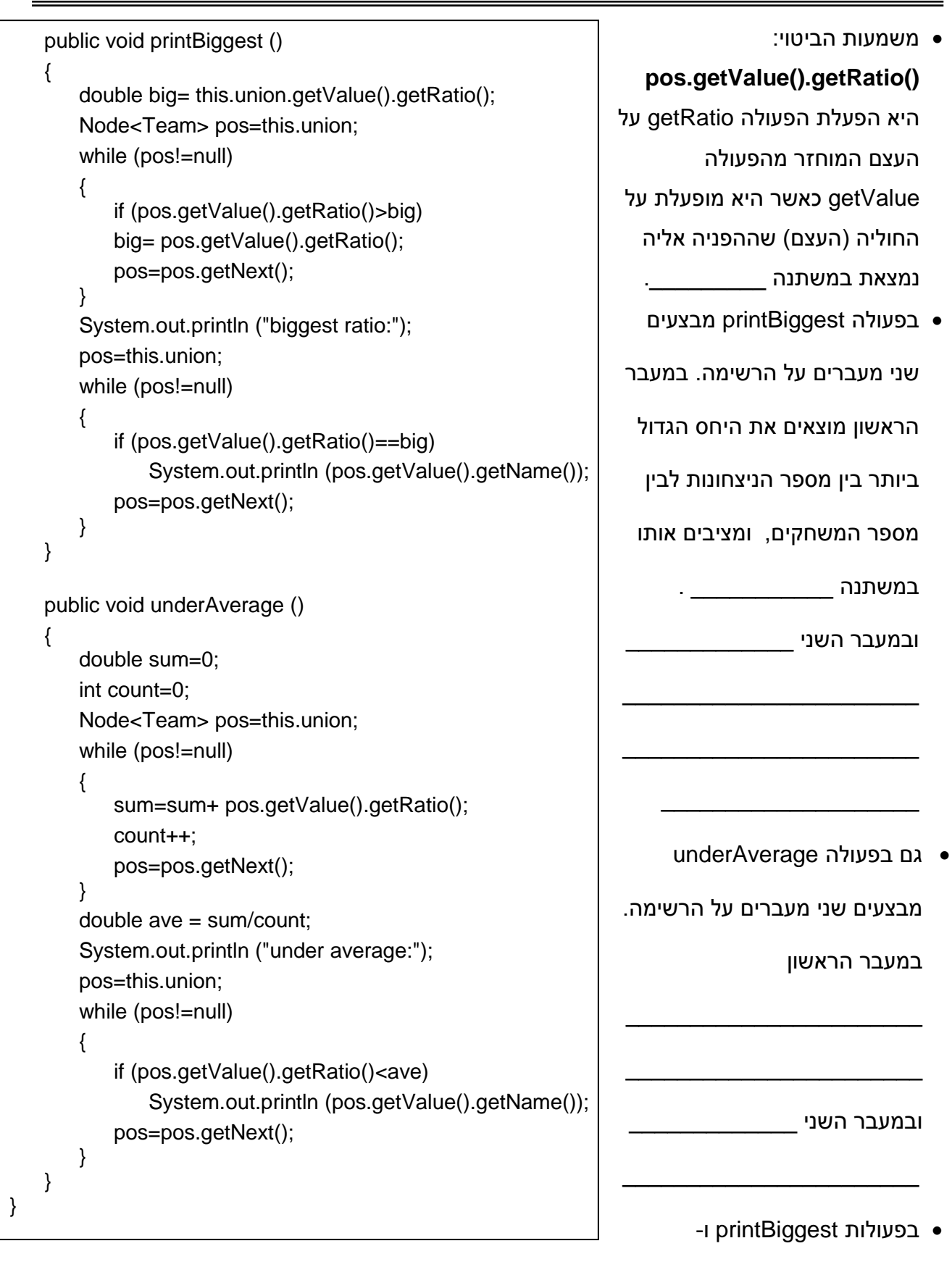

- underAverage, התפקיד של **pos** הוא \_\_\_\_\_\_\_\_\_\_\_\_\_\_\_\_\_\_\_\_\_\_\_\_\_\_\_\_\_\_\_\_\_\_\_\_\_\_\_\_
- בפרויקט בו הקלדתם את המחלקה הראשית ואת המחלקה Team, פתחו מחלקה חדשה והעתיקו אליה את המחלקה UnionNode( שמחכה לכם באתר הקורס(.
- כדי שהמחלקה הראשית תתייחס למחלקה UnionNode, הכנסו למחלקה הראשית ושנו בה את השורה .UnionNode רשום יהיה Union שבמקום כך Union u=new Union();
- מכיוון שהמחלקה UnionNode משתמשת בעצם מטיפוס Node, היא צריכה להכיר את המחלקה Node, לשם כך, עימדו עם העכבר על השם של הפרויקט הנוכחי, ולחצו על המקש הימני. בחלון שנפתח, בחרו ב- Properties, בצד השמאלי של החלון שנפתח כעת לחצו על Path Build Java. באותו חלון, בלשוניות למעלה לחצו על Libraries, ובצד הימני של אותו חלון לחצו על Folder Class Add. כעת נפתח חלון שמופיעים בו השמות של כל הפרויקטים שכתבתם עד כה, לחצו על הריבוע שמשמאל לפרויקט בו הקלדתם את המחלקה Node( שימו לב שמופיע הסימן V). אשרו ) OK )ואשרו גם את המסך הבא )שוב OK).
	- הריצו כעת את המחלקה הראשית, כשתתבקשו הקישו נתונים )שמות של קבוצות, ניצחונות, הפסדים( וודאו כי התכנית מבצעת את הנדרש.

**רשימה מקושרת** )שרשרת חוליות( היא **מבנה נתונים דינמי**. השימוש בו שיחרר אותנו מהצורך להניח מראש מהו המספר מקסימלי של קבוצות. באמצעות שרשרת חוליות שמרנו אוסף של נתונים. כך שכל נתון נשמר בתוך חוליה.

## **משימה 11 – חלק א'**

במשימה 26 מעבדה 12 כתבנו תכנה עבור "קניון הזהב". בחלק ב' פתרנו את המשימה מבלי להניח מראש מהו המספר המקסימלי של הנתונים (מספר החנויות). בחלק זה יצרנו דינמיות במספר הנתונים בכך שבכל פעם שהמערך בו שמרנו את ההפניות לעצמים מטיפוס Shop היה מלא, עברנו לעבוד עם מערך גדול יותר. שנו כעת את הפתרון. הפעם שמירת ההפניות לעצמים מטיפוס Shop תהיה באמצעות רשימה מקושרת )במקום מערך(. תזכורות:

- .1 צריך לשנות רק את המחלקה "קניון".
- 2. אם אתם מחליטים לשנות את השם של המחלקה בה מוגדר הקניון (כמו שעשינו במשימה האחרונה), דאגו לשנות גם את יצירת העצם מטיפוס קניון (במחלקה הראשית) כך שיווצר עצם מטיפוס המחלקה קניון החדשה )ולא המחלקה הישנה בה משתמשים במערך של חנויות(.
	- .3 דאגו שהפרויקט בו מוגדרות המחלקות יכיר את המחלקה Node.
		- הריצו ובדקו כי התכנה מבצעת את הנדרש.

## **משימה 11 – חלק ב'**

בסעיף הקודם קלטנו עבור כל חנות את שמה ואת מספר המוצרים הנמכרים בה. עבור כל מוצר קלטנו את שמו ואת מחירו. שנו כעת את התכנה כך שבמקום לקלוט את מספר המוצרים בכל חנות, התכנה תקלוט עבור כל חנות את שמה ולאחריו עבור כל המוצרים: שם ומחיר. קליטת הנתונים עבור כל חנות תסתיים עם קליטת מוצר בשם "sof( "כמובן שאין לקלוט מחיר עבור מוצר זה(.

הנחיה: במקום במערך של מוצרים, יש להשתמש ברשימה מקושרת של מוצרים.

שימו לב, הפעם הפעולה הבונה במחלקה מוצר מוכרחה לקבל את השם של המוצר. למה?

הערות: 1. הקפידו שלא תהיה לחנות תכונה של מספר המוצרים. 2. אין צורך למיין את המוצרים!!

הריצו ובדקו כי התכנה מבצעת את הנדרש.

#### **משימה 12**

בבית הספר "שומרים על הירוק" שומרים עבור כל תלמיד את שמו, את שם משפחתו ואת הכיתה בה הוא לומד )מספר 9-12(. לכל כיתה שומרים את התלמידים שבה.

בית הספר מקפיד על שמירת הסביבה ולכן צריך לבנות תכנה שתשלח כל הודעה רק פעם אחת לכל משפחה. כתבו תכנה שתקלוט קוד:

- 1 הוספת תלמיד חדש לבית הספר. התכנה תקלוט את שמו, את שם משפחתו ואת הכיתה אליה הוא משובץ. הנחיה: צריך לבדוק אם יש כבר תלמיד מהמשפחה. אם יש, מוסיפים את התלמיד לרשימה המשפחה. אם אין, בונים עצם חדש מטיפוס משפחה.
	- 2 שליחת הודעה לכל המשפחות. התכנה תדפיס את כל שמות המשפחה. שמות המשפחה יודפסו בסדר אלפבית עולה.
- 3 הדפסת שמות תלמידים ממשפחה. התכנה תקלוט שם משפחה ותדפיס את השמות של התלמידים במשפחה.
- 4 הדפסת שמות תלמידים בכיתה. התכנה תקלוט מספר כיתה (9-12) ותדפיס עבור כל אחד מתלמידי הכיתה את שמו ואת שם משפחתו.

שמות תלמידי הכיתה יודפסו בסדר אלפבית עולה של שמות המשפחה.

0 – סיום.

### הנחיות:

- .1 **השמות של התלמידים משמשים כמזהים** )אין שני תלמידים או יותר בעלי אותו שם ואותו שם משפחה ואי אפשר לשנות את השמות של התלמידים).
	- .2 התכנה תכיל 5 מחלקות:

**Student** מחלקה שתכיל אינפורמציה עבור תלמיד אחד )שם התלמיד, שם משפחתו, ומספר הכיתה(, **Family** מחלקה שתכיל את שם המשפחה ורשימה של תלמידים מאותה משפחה )רשימה של Student), **Grade** מחלקה שתכיל את מספר הכיתה ורשימה של תלמידי הכיתה,

**School** מחלקה שתכיל רשימה של משפחות ורשימה של כיתות,

מחלקה ראשית.

- .3 הפעולה הבונה של School תבנה רשימה ריקה של משפחות, ורשימה של כיתות שבה לכל כיתה יש מספר ורשימה ריקה של תלמידים.
- **.4 כל עצם מטיפוס Student ישולב בשתי רשימות. רשימה של המשפחה שלו ורשימה של הכיתה שלו.**
- .5 יש לבנות את רשימת המשפחות במחלקה School ואת רשימת התלמידים במחלקה Grade כך שתהיינה ממוינת בסדר עולה של שמות המשפחה.

בעמוד הבא מופיעה דוגמה להרצת התוכנה.

```
Enter:
1 -- Add new student
2 -- Print all families name
3 -- Print students from specific family
4 -- Print students from specific grade
0 -- Finish
1
Enter Student name
Tal
Enter Student Family name
Lev
Enter Student grade
10
Enter:
1 -- Add new student
2 -- Print all families name
3 -- Print students from specific family
4 -- Print students from specific grade
0 -- Finish
1
Enter Student name
Gil
Enter Student Family name
Ziv
Enter Student grade
11
Enter:
1 -- Add new student
2 -- Print all families name
3 -- Print students from specific family
4 -- Print students from specific grade
0 -- Finish
1
Enter Student name
Tom
Enter Student Family name
Shavit
Enter Student grade
10
Enter:
1 -- Add new student
2 -- Print all families name
3 -- Print students from specific family
4 -- Print students from specific grade
0 -- Finish
1
Enter Student name
Or
Enter Student Family name
Ziv
Enter Student grade
10
Enter:
1 -- Add new student
2 -- Print all families name
3 -- Print students from specific family
4 -- Print students from specific grade
0 -- Finish
2
The families are:
Lev
Shavit
Ziv
                                               Enter:
                                               1 -- Add new student
                                               2 -- Print all families name
                                               3 -- Print students from specific family
                                               4 -- Print students from specific grade
                                               0 -- Finish
                                               3
                                               Enter Family name
                                               Lev
                                               Children in Family Lev:
                                               Tal
                                               Enter:
                                               1 -- Add new student
                                               2 -- Print all families name
                                               3 -- Print students from specific family
                                               4 -- Print students from specific grade
                                               0 -- Finish
                                               3
                                               Enter Family name
                                               Ziv
                                               Children in Family Ziv:
                                               Gil
                                               Or
                                               Enter:
                                               1 -- Add new student
                                               2 -- Print all families name
                                               3 -- Print students from specific family
                                               4 -- Print students from specific grade
                                               0 -- Finish
                                               \overline{A}Enter Grade 9-12
                                               \circNo students in grade 9
                                               Enter:
                                               1 -- Add new student
                                               2 -- Print all families name
                                               3 -- Print students from specific family
                                               4 -- Print students from specific grade
                                               0 -- Finish
                                               4
                                               Enter Grade 9-12
                                               10
                                               Students in grade 10:
                                               Lev Tal
                                               Shavit Tom
                                               Ziv Or
                                               Enter:
                                               1 -- Add new student
                                               2 -- Print all families name
                                               3 -- Print students from specific family
                                               4 -- Print students from specific grade
                                               0 -- Finish
                                               4
                                               Enter Grade 9-12
                                               11
                                               Students in grade 11:
                                               Ziv Gil
                                               Enter:
                                               1 -- Add new student
                                               2 -- Print all families name
                                               3 -- Print students from specific family
                                               4 -- Print students from specific grade
                                               0 -- Finish
                                               0
                                               Thank you
```
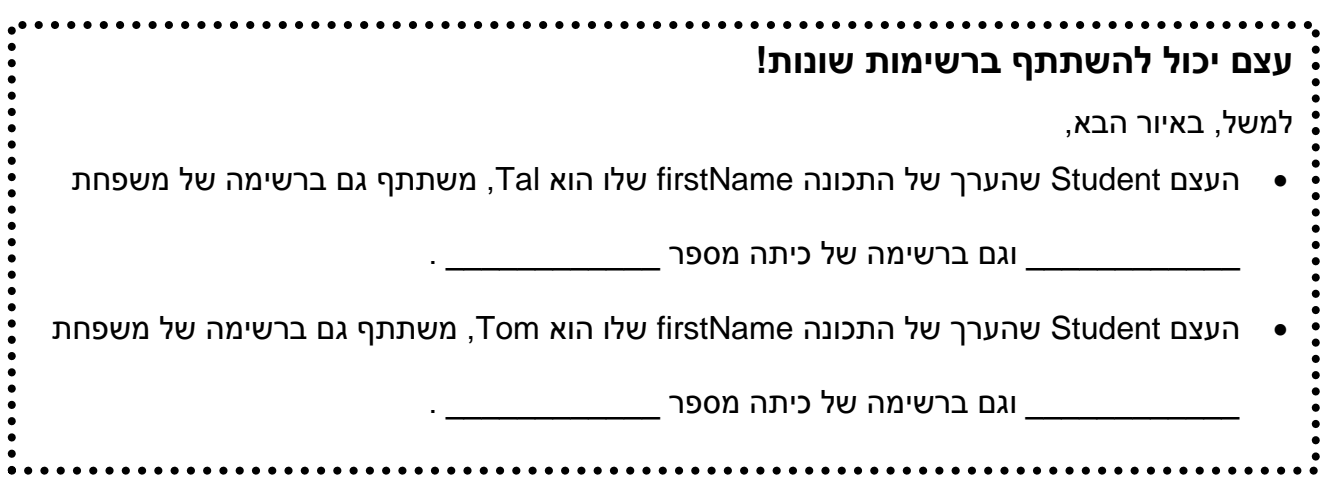

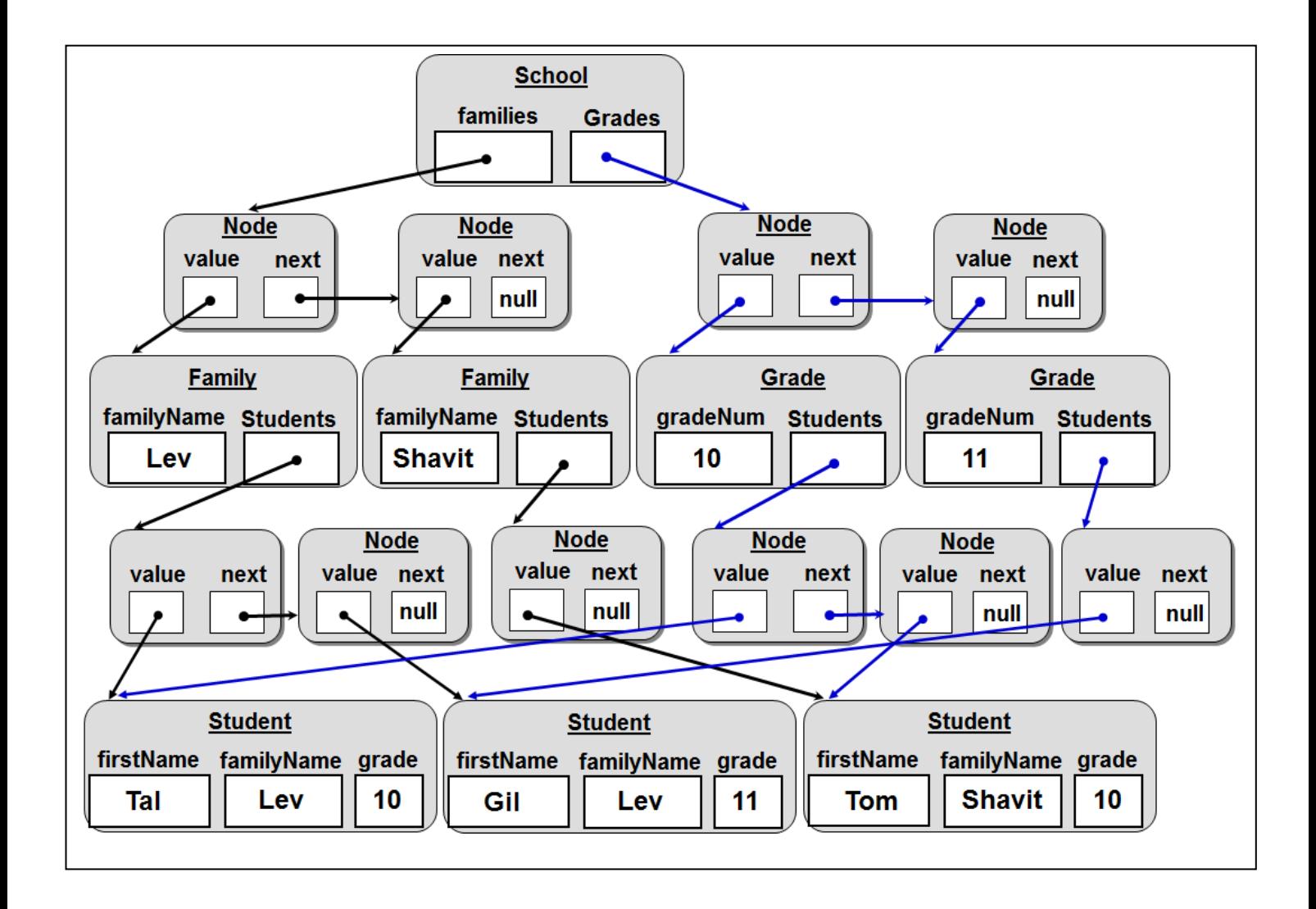

#### **משימה 13**

בספריה העירונית שומרים לכל ספר את המספר הסידורי שלו, את שמו ואת שם המחבר (סופר / משורר) שכתב אותו.

המספר הסידורי של הספר הראשון שהוכנס לספריה הוא ,1 השני 2 וכן הלאה.

כתבו תכנה לניהול הספריה. התכנה תאפשר למשתמש לבצע את הפעולות הבאות:

- .1 להוסיף ספר לספריה. המשתמש יתבקש לספק את השמות של הספר ושל המחבר. במידה והספר כבר נמצא בספריה, תודפס הודעה מתאימה ולא תתבצע ההוספה.
- .2 לקבל רשימה של כל הספרים שבספריה. לכל ספר את המספר שלו, שמו ושם המחבר שלו. הספרים יודפסו בסדר עולה של מספרם.
- .3 לקבל רשימה של שמות המחברים שהספריה מחזיקה ספרים שכתבו. שמות המחברים יודפסו בסדר אלפבית עולה.
- .4 לקבל רשימה של ספרים למחבר. המשתמש יספק שם של מחבר והתכנה תדפיס את השמות של כל הספרים שכתב ונמצאים ברשות הספריה. שמות הספרים יודפסו בסדר אלפבית עולה. במידה ואין ברשות הספריה אף ספר שהמחבר המבוקש כתב, תודפס הודעה מתאימה.
- .5 לקבל מספר סידורי של ספר. המשתמש יספק את שם הספר ואת שם המחבר והתכנה תדפיס את המספר שלו. במידה והספר אינו נמצא בספריה, תודפס הודעה מתאימה.

הנחה: הקלט תקין

הנחיות:

- **.1 השמות של המחברים משמשים כמזהים.**
- **.2 מחבר לא כתב שני ספרים או יותר בעלי אותו שם. אבל יתכן שמחברים שונים כתבו ספר בעל אותו שם.** 
	- .3 התכנה תכיל 4 מחלקות:

**Book** מחלקה שתכיל אינפורמציה עבור ספר אחד )מספר הספר, שם ספר, שם המחבר(,

**Author** מחלקה שתכיל אינפורמציה עבור מחבר אחד: שם המחבר ורשימה של הספרים שחיבר ושנמצאים ברשות הספריה.

**Library** מחלקת ספריה שתכיל שתי רשימות: רשימה של הספרים שברשות הספריה, ורשימה של מחברים שספרים שכתבו נמצאים ברשות הספריה.

**מחלקה ראשית.**

**.4 כל עצם מטיפוס Book ישולב בשתי רשימות. רשימה של ספרים ורשימה של המחבר שלו.**

.1 בעמוד הבא מופיעה דוגמה להרצת התוכנה.

<u> Listen kalendari (Listen kalendari (Listen kalendari) (Listen kalendari (Listen kalendari) (Listen kalendari (</u>

```
Enter:
1 -- Add book to library
2 -- Print all books
3 -- Print all authors
4 -- Print books of author
5 -- Get Number of Book
6 -- Exit the program
1
Enter book name TheIsland
Enter author name Hislop
Enter:
1 -- Add book to library
2 -- Print all books
3 -- Print all authors
4 -- Print books of author
5 -- Get Number of Book
6 -- Exit the program
1
Enter book name SonyaDance
Enter author name Hislop
Enter:
1 -- Add book to library
2 -- Print all books
3 -- Print all authors
4 -- Print books of author
5 -- Get Number of Book
6 -- Exit the program
1
Enter book name Vicktoria
Enter author name Michael
Enter:
1 -- Add book to library
2 -- Print all books
3 -- Print all authors
4 -- Print books of author
5 -- Get Number of Book
6 -- Exit the program
1
Enter book name TheHelp
Enter author name Stockett
Enter:
1 -- Add book to library
2 -- Print all books
3 -- Print all authors
4 -- Print books of author
5 -- Get Number of Book
6 -- Exit the program
1
Enter book name Aida
Enter author name Michael
Enter:
1 -- Add book to library
2 -- Print all books
3 -- Print all authors
4 -- Print books of author
5 -- Get Number of Book
6 -- Exit the program
\mathcal{P}Book Number Book Name Author Name 
1 TheIsland
2 SonyaDance Hislop 
3 Vicktoria Michael 
4 TheHelp Stockett 
5 Aida Michael
```

```
Enter:
1 -- Add book to library
2 -- Print all books
3 -- Print all authors
4 -- Print books of author
5 -- Get Number of Book
6 -- Exit the program
3
Authore are: Hislop Michael Stockett
Enter:
1 -- Add book to library
2 -- Print all books
3 -- Print all authors
4 -- Print books of author
5 -- Get Number of Book
6 -- Exit the program
4
Enter author name Michael
Books are: Vicktoria Aida
Enter:
1 -- Add book to library
2 -- Print all books
3 -- Print all authors
4 -- Print books of author
5 -- Get Number of Book
6 -- Exit the program
 4
Enter author name Shalev
The library does not has any book of 
this author
Enter:
1 -- Add book to library
2 -- Print all books
3 -- Print all authors
4 -- Print books of author
5 -- Get Number of Book
6 -- Exit the program
 5
Enter book name Roman
Enter author name Michael
The Book did not found
Enter:
1 -- Add book to library
2 -- Print all books
3 -- Print all authors
4 -- Print books of author
5 -- Get Number of Book
6 -- Exit the program
5
Enter book name Aida
Enter author name Michael
Book number is 5
Enter:
1 -- Add book to library
2 -- Print all books
3 -- Print all authors
4 -- Print books of author
5 -- Get Number of Book
6 -- Exit the program
6
Bye Bye
```